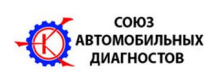

**Создан по инициативе Диагностов - активных Участников Форума http://forum.autodata.ru/ и Издательства "Легион - Автодата" http://autodata.ru/, зарегистрирован в Едином государственном реестре юридических лиц Российской Федерации «23» октября 2007 г. Поддерживается Издательством «Легион - Автодата»**

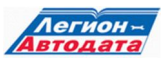

# **Перепрограммирование ЭБУ. (ECU Flash Reprogramming)**

Эта тема, непонятно почему, покрыта завесой секретности и почти мистической таинственностью. Хотя по сути своей является рутинной сервисной процедурой. «Перерыл горы» гигабайт русскоязычного интернета, множество сервисных мануалов как на русском, так и на английском языке, но ничего толкового о процедуре перепрограммирования ЭБУ так и не нашёл. Общие фразы на сайтах у продавцов диагностического автомобильного оборудования, на ресурсах посвящённых чип-тюнингу и несколько статей от «гуру» диагностики, более посвящённых саморекламе, чем объяснению сути этой процедуры. Автопроизводители на эту тему выпускают в большинстве своём сервисные бюллетени, которые, к сожалению, в открытом доступе найти очень непросто. И как редкое исключение, некоторые компании (к примеру **Nissan**) всё-таки помещают в открытом доступе (не требующем предварительной регистрации и оплаты) достаточное количество необходимой начальной информации. В этом плане очень полезна программа **AllData** и американский сегмент интернета, в котором наши американские коллеги, дожав авто-производителей смогли сделать эту информацию более открытой, а услугу доступной не только в дилерских сервисах, но и на независимых СТО. Но несмотря на на это в Америке всё оказалось тоже не так просто... к примеру, доступ к разделу репрограмминга и загрузка калибровочных файлов на официальном сайте Тойота возможен только специалистам уровня — сертифицированный техник **Toyota** и выше,- фото 1

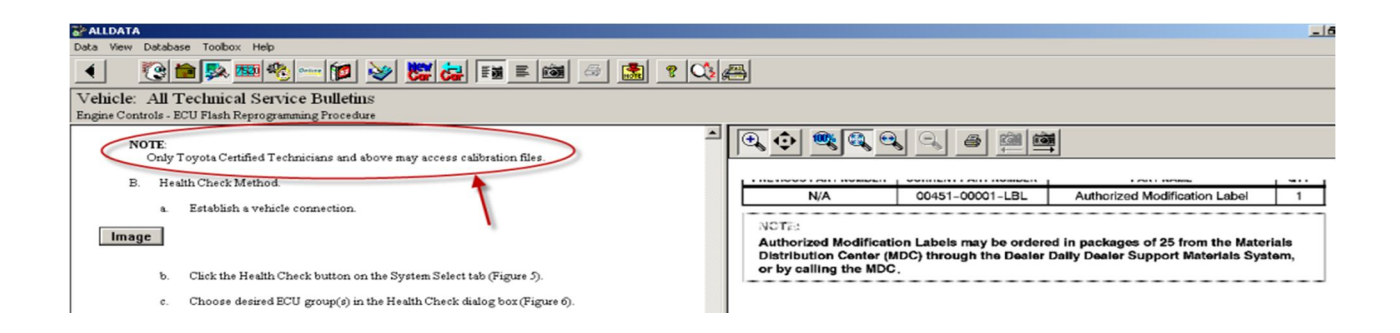

В Америке получить это образование можно, а как получить этот уровень в России? - Никак. **Toyota** в России не готовит техников для независимых СТО.

Итак, что-же за процедура - ECU Flash Reprogramming и зачем она нужна.

Ни для кого не секрет, что в современных автомобилях удельная стоимость электроники от года к году постоянно растёт, а значит растёт и зависимость потребительских свойств автомобиля, его безопасности и управляемости от программного обеспечения, которое регулирует практически все процессы в современном автомобиле, начиная от управления работой бензонасоса на разных режимах эксплуатации автомобиля и заканчивая контролем состава выхлопных газов в глушителе. И это только то, что касается двигателя. Когда подключаешь дилерский сканер, к примеру, к Lexus LS600h 2008 года выпуска и видишь, что функция HEALTH CHECK опрашивает более 36 электронных систем и подсистем автомобиля, это очень впечатляет.

Небольшая справка:

### До 40% стоимости автомобиля - это электроника и софт

#### http://habrahabr.ru/post/96023/

Пять лет назад аналитики прогнозировали, что к 2010 году электроника и программное обеспечение будут составлять до 40% стоимости автомобиля (PDF). Какова ситуация на самом деле — трудно сказать, авто-производители не разглашают данные о себестоимости, это коммерческая тайна. Но можно предположить, что цифра близка к реальности, по крайней мере, на неё ссылается компания IBM, которая рассуждает о перспективах участия компьютерных компаний в автомобилестроении.

Специалисты **IBM** говорят, что в 1990 году электроника и софт составляли не более 16% стоимости машины, в 2001 году - 25%, а сегодня эта доля выросла до 40%. Автомобильные компьютеры — отрасль с экспоненциальным ростом, который будет продолжаться ещё многие годы, поскольку автомобили становятся всё умнее и умнее. Именно в этом направлении производители борются за конкурентное преимущество.

Средний современный автомобиль содержит несколько миллионов строк программного кода — больше, чем космический шаттл. В автомобилях премиального класса объём программного обеспечения составляет около 1 гигабайта

И вот тут наступает самое интересное, каждый год мы слышим об миллионных отзывах автомобилей производителями по различным причинам и одно из лидирующих мест в этом списке причин занимает перепрограммирование различных блоков управления. Компания GM заявила что они обновили 70% 

www.motordata.ru www.autodata.ru

- www.autodata-online.ru База данных по ремонту и диагностике автомобилей - Интерактивная база данных по диагностике автомобилей
	- Интернет-магазин литературы по ремонту автомобилей

программного обеспечения на своих автомобилях выпушенных после 1995 года. Представляете какой объём сервисного после продажного обслуживания проходит через дилерские СТО благодаря этим неисправностям? Конечно же, большинство этих работ делается в рамках гарантии, но это там, в «цивилизованных» странах, а у нас к сожалению это не совсем так. Зачастую на так называемых дилерских станциях делать эти процедуры попросту некому, нет специалистов и ... необходимого оборудования (как не прискорбно, но встречается и такое). Надо так же отметить, что это довольно недешёвая процедура. ОЕМ оборудование, подписка на ресурс авто-производителя, специалист со знаниями и английским языком. Не каждому сервису такое по карману и тем более независимому специалисту. Но разговор не об этом, кто хочет - ищет возможности, а кто не хочет - ищет причины.

Трудно в это поверить, но первые работы по внедрению (установке) на автомобиль перепрограммируемого ECU были проведены в компании General Motors на автомобиле Geo Storm ещё в 1990 году, я тогда ездил на ВАЗ 2106, которая считалась у нас чуть ли не верхом совершенства в автомобилестроении и ни о каких ЭБУ и компьютерной электронике в автомобиле не имел никакого представления. С чем это связано точно не известно, но как предположение, что уже тогда в GM начали готовится к внедрению новых стандартов OBD II которые требовали новых **ECU**, более быстродействующих с расширенными возможностями и способных к электронному перепрограммированию.

До этого момента, программируемый чип Read Only Memory (PROM) содержал на всех **ECU** жизненно важную информацию о калибровках и алгоритмах управления электронными системами. СМ был пионером по внедрению сменных чипов PROM как способа программирования ограниченного количества основных ECU, чтобы обеспечить ими широкий спектр марок и моделей автомобилей производимых компанией. Сменный чип PROM также означал, что ECU можно "настраивать", если необходимо исправить некоторые калибровки различных систем или полностью заменить на новый, если после выпуска автомобиля была обнаружена ошибка в первоначальной заводской программе. Эту процедуру можно провести и не только в условиях дилерского сервиса, просто заменив оригинальный PROM на новый с исправлениями (GM такую практику успешно использовал на протяжении долгих лет, для устранения многих заводских недостатков). Очень понравилось нововведение и энтузиастам авто-спорта, потому что оно позволяло проводить изменения в программе которые изменяли угол опережения зажигания, подачу топлива, более высокий предел оборотов и т.д., чтобы выжать больше мощности из двигателей своих автомобилей. Можно сказать что «чип тюнинг», который последнее время становится всё более популярным в России, зародился в Америке в начале 90-х годов.

С другой стороны возможность замены чипов PROM породила другую проблему, с годами количество марок моделей, модификаций автомобилей росло

www.motordata.ru www.autodata.ru

www.autodata-online.ru - База данных по ремонту и диагностике автомобилей

- Интерактивная база данных по диагностике автомобилей

- Интернет-магазин литературы по ремонту автомобилей

и соответственно росло количество вариантов различных PROM как оригинальных так и исправленных, счёт пошёл уже на тысячи. Чтобы обеспечить качественную диагностику автомобилей GM приходилось постоянно изменять программное обеспечение дилерского сканера, одно только перечисление всех типов PROM в диагностическом приборе ОТС для GM содержит более 362 страниц.

Ситуацию исправило внедрение флешь-перепрограммируемого чипа **EEPROM (Electronically Erasable Program Read Only Memory). ECM C ЧИПАМИ EEPROM** может быть перепрограммирован в течение нескольких минут без какихлибо конструктивных замен. Это все делается при наличии цифровых кодов доступа и электронного ввода данных.

После Geo Storm GM начал поэтапное внедрение перепрограммируемых **ECU** на других моделях производимых компанией легковых и грузовых автомобилей. К 1995 году большинство моделей GM имели перепрограммируемые ECU. Ford и Chrysler делали то же самое, так как стандарт OBD II вступил в силу в отношении всех легковых автомобилей и легких грузовиков продаваемых в США, в 1996 году. Сегодня почти все **ECU** имеют возможность перепрограммирования, и это касается не только управления двигателем, но и большего числа других бортовых модулей управления (ABS, подушки безопасности, климат-контроль, электроника салона и т.д.), поэтому и на них изменения и обновления могут быть сделаны в случае необходимости.

На сайте NASTF (The National Automotive Service Task Force) можно посмотреть информацию об автомобилях американского рынка с перепрограммируемыми **ECU**. http://www.nastf.org/i4a/pages/index.cfm?pageid=3639

## Почему необходимо перепрограммировать?

Как рассказано выше, ECU приходится перепрограммировать по многим причинам. И самая основная из них, чтобы исправить заводские ошибки. Каждый раз, когда Билл Гейтс выпускает на рынок очередную версию ОС **Windows**, чтобы поток доходов Microsoft не иссякал, она всегда оказывается с ошибками и дырами в безопасности, которые были обнаружены позднее и должны быть устранены путем загрузки и установки последнего «пакета обновлений» Windows. Это бесконечный цикл обновлений и исправлений. Может быть это и не так уж плохо, но с автомобильным ECU, это стало «плохой привычкой» у автопроизводителей, которые спешат выпускать на рынок, зачастую совсем недоработанный «продукт». Эта философия «выпустим сейчас, а исправим позже» создает много ненужных забот автовладельцам, но хотя бы, по крайней мере, исправить программные ошибки завода, в большинстве случаев возможно без замены каких-либо деталей.

Перепрошить ECU может также потребоваться, если заводские настройки для OBD II самодиагностики оказываются чрезмерно чувствительными - особенно после нескольких лет эксплуатации. То же самое касается управляемости. Что работает исправно на совершенно новом автомобиле - работают уже не столь эффективно после 50000 или 100000 миль автопробега. Небольшие изменения параметров обогащения топлива, корректировка карт зажигания и некоторых функций по снижению токсичности могут быть необходимы для устранения вибраций, детонации или других негативных моментов, которые появляются по мере увеличения времени эксплуатации автомобиля.

Например, на некоторых автомобилях GM транспарант Check Engine загорается по причине кода Р1406, что указывает на неисправность в положение клапана рециркуляции отработавших газов (EGR). Очистка клапана EGR не устраняет проблему, так как код обычно повторяется. Реальная проблема заключается в программировании норм OBD II в ECU. Когда ECU подаёт команду на клапан рециркуляции отработавших газов, чтобы открыть и проверить его работу, то он не предоставляет достаточно времени для клапана на то чтобы отреагировать на поступившую команду. Новый клапан обычно открывается в течении 50 миллисекунд, а открытие клапана после нескольких лет эксплуатации может достигать до 350 миллисекунд и более - что не достаточно долго, чтобы вызвать реальные выбросы NOx, но достаточно долго, чтобы появился код неисправности. Исправлением в данном случае является перепрошивка ECU с новыми программными картами, которые предоставляют больше времени для клапана EGR на то чтобы отреагировать на команду с ECU.

Другой пример, когда коды топливных коррекций могут появиться на некоторых последних моделях автомобилей GM. Проблема здесь в том, что первоначальная настройка OBD II самодиагностики не даёт достаточного диапазона для изменения показаний разряжения на впуске, которые происходят в процессе эксплуатации двигателя в течении длительного периода. После 60.000 миль, создаваемое разряжение не такое, как в новом двигателе, и это может послужить причиной излишнего обогащения топливо-воздушной смеси. Выходом из данной ситуации может послужить проведённая процедура перепрограммирования ECU, чтобы компенсировать возникшее падение разряжения.

Когда производители транспортных средств калибруют бортовую диагностику, чтобы она соответствовала действующему законодательству, они должны учитывать что в некоторых режимах работы двигателя, эмиссия вредных веществ может превышать предельно установленные нормы в 1.5 раза. Это порог, где код ошибки должен быть записан в **ECU**, и транспарант Check Engine сообщающий о неисправности в системе управления двигателем должен зажечься на приборной панели. Но это не означает, что эмиссия вредных

www.autodata-online.ru - База данных по ремонту и диагностике автомобилей www.motordata.ru - Интерактивная база данных по диагностике автомобилей www.autodata.ru - Интернет-магазин литературы по ремонту автомобилей

5

выбросов действительно предельная. В зависимости от условий эксплуатации и региона продажи производители транспортных средств зачастую сами ужесточают предельно допустимые рамки, чтобы обезопасить себя, потому что последнее, чего хотел бы любой ОЕМ авто-производитель, это отзыв автомобилей связанный с превышением предельно допустимых норм вредных выбросов, потому-что помимо отзыва автомобилей это чревато ещё и огромными штрафами.

К сожалению, производители транспортных средств не всегда открывают свои диагностические стратегии или даже свои операционные стратегии их компьютерных систем управления двигателем. Некоторые инструкции по эксплуатации и ремонту включают в себя достаточное количество системной справочной информации, а другие почти ничего не обеспечивают кроме основных диагностических блок-схем. Возможно инженеры, которые проектируют этот материал, думают, что технический персонал обслуживающий автомобили в процессе эксплуатации и ремонта нуждается только в блок-схемах чтобы обслуживать современный автомобиль. Но это не так и очень часто требуется намного более глубокое понимание системы и операционной логики, чтобы выяснить то, что послужило причиной неисправности и возникновения соответствующего диагностического кода неисправности DTC - особенно, когда причина не совсем очевидна.

Лучший совет, когда вы столкнулись с неприятным диагностическим кодом, который постоянно повторяется или, кажется что возникает без какой-либо очевидной причины, состоит в том, чтобы проверить все сервисные бюллетени относящиеся к данному автомобилю которые были изданы. Возможно что причина этого диагностического кода кроется в ошибке программного обеспечения и единственным способом от него избавиться, является перепрограммирование ECU.

Что еще необходимо иметь в виду относительно перепрограммирования многих последних моделей ECU. Если вы по какой-либо причине заменяете ECU, то вновь устанавливаемый блок с большой долей вероятности придется перепрограммировать, прежде чем вы запустите двигатель. Некоторые блоки перед заменой перепрограммируют дилеры, таким образом, они могут быть установлены без дополнительных процедур ready-to-go. Но многие ECU нуждаются в калибровке, чтобы управлять системами должным образом. В этом случае необходимо загрузить в новый блок информацию о калибровках с оригинального ECU (если это возможно) или получить обновленную информацию о калибровках от производителя транспортного средства, чтобы запрограммировать их во вновь устанавливаемый модуль.

СТО, которые предлагают к продаже отремонтированные ECU должны прогарантировать что блок перепрограммирован под конкретный автомобиль. Но сделать это они могут только получив полную информацию о транспортном

www.autodata-online.ru - База данных по ремонту и диагностике автомобилей www.motordata.ru - Интерактивная база данных по диагностике автомобилей www.autodata.ru - Интернет-магазин литературы по ремонту автомобилей

6

средстве, такую как идентификационный номер транспортного средства (VIN), тип коробки передач (ручной или автоматический), класс экологической безопасности, и другие данные. В противном случае перпрограммирование предстоит делать самому автовладельцу.

## Не только дилеры.

До недавнего времени авто-дилеры были единственными, у кого был доступ к инструментам, и программному обеспечению которым можно перепрограммировать ECU. В 2000 году в США эта монополия была нарушена, благодаря прохождению законопроекта Сената 1146 в сентябре 2000 года, производители транспортных средств должны сделать эту технологию доступной для независимых ремонтных авто-мастерских по разумной стоимости.

Начиная с 2004 года, процедуры перепрограммирования должны также соответствовать стандарту SAE J2534, который позволяет использование не только дилерских инструментов, но и приборов других компаний отвечающих стандарту SAE J2534 и доступных на вторичном рынке.

Перепрограммирование ECU требует трех вешей: диагностический ОЕМ сканер или устройство J2534, которым возможно перепрограммировать конкретный автомобиль. Персональный компьютер с ОС **Windows 98** или новее, с модемом и доступом в Интернет для того, чтобы загрузить программное обеспечение с веб-сайта производителя транспортных средств (список ОЕМ Service Websites), и подписка на доступ к базам данных производителя. Так же вы можете получить доступ к ПО и получить обновления программного обеспечения на CD. Дополнительно необходимо иметь два кабеля, один чтобы соединить PC с ОЕМ сканером или устройством J2534 и второй, чтобы соединить ОЕМ сканер или устройство J2534 с диагностическим разъёмом DLC OBDII на транспортном средстве.

Для работы с приложениями GM понадобится OEM сканер Tech 2 или **Vetronix Mastertech.** 

Для работы с приложениями Форда необходимы OEM сканер Ford New Generation Star (NGS) или их новая OEM разработка IDS scan tool.

Для работы с приложениями Крайслера необходим OEM Diagnostic and Reprogramming Tool (DART) или OEM Chrysler DRB III scan tool.

Для работы с приложениями Toyota необходим OEM Diagnostic scanTool Intelligent Tester 2 или новая разработка TIS techstream и устройство J2534 (к примеру Mongoose MFC VIM)

Для работы с приложениями Honda необходимы OEM scan tool HIM HDS **ИЛИ GNA600+VCM.** 

Для работы с приложениями Nissan необходимы OEM scan tools Nissan Consult II, III, III+ или устройство J2534 (к примеру Mongoose)

Ежегодная или ежемесячная оплата за получение онлайн доступа к ОЕМ базам данных довольно дорогая для среднего СТО, но однодневная или краткосрочная плата доступна в границах от 15\$ до 60\$. Эти затраты обычно включаются в цену услуги и оплачиваются владельцем транспортного средства.

Приложения для перепрограммирования Дженерал Моторс и Крайслер поставляются на CD, только после оплаты за подписку. Приложения для перепрограммирования Ford могут быть загружены с их веб-сайта при помощи подключение к интернету. Программное обеспечение загружается на жёсткий диск РС и далее может быть сразу отправлено через устройство J2534 на ECU автомобиля или записано на флеш-карту которая вставляется в **IDS scan tool** для дальнейшего перепрограммирования. С вэб сервером **Ford** необходимо обеспечить постоянное подключение к интернету на всё время процедуры, потому что Ford загружает программное обеспечение в транспортное средство непосредственно с его собственного сервера. В работе с каждым автопроизводителем есть свои нюансы которые необходимо знать.

Процедура перепрограммирования может занимать от нескольких минут до часа в зависимости от размера файла программного обеспечения, который вы устанавливаете. Чем более новое и более сложное транспортное средство, тем дольше длится процедура перепрограммирования ECU.

## Знаете ли Вы...

В США не только авто-производители предлагают к реализации своё ОЕМ оборудование для перепрограммирования. Есть ещё и несколько независимых игроков на этом рынке, оборудованием которых можно воспользоваться для осуществления процедуры перепрограммирования электронных блоков управления автомобиля. Вот некоторые наиболее крупные компании - Hickok Tools, CARDONE Industries, Drew Technologies, OTC Div of SPX Corp. Bosh. Dearborn Group, Actia и др.

### Риски связанные с перепрограммированием.

Что может произойти если что-то идет не так как надо во время процедуры перепрограммирования? Любой, кто когда-либо испытывал проблемы при установке нового программного обеспечения на РС, знает что эта процедура

www.motordata.ru www.autodata.ru

- www.autodata-online.ru База данных по ремонту и диагностике автомобилей - Интерактивная база данных по диагностике автомобилей
	- - Интернет-магазин литературы по ремонту автомобилей

может вызвать настоящие проблемы. В некоторых моментах может случится так. что ECU не будет воспринимать процедуру перепрограммирования, что может означать покупку нового ECU или как минимум сложные технические процедуры с процессором, если обладаете такими навыками и возможностями.

Chrysler выпустил TSB (18-32-98), который как раз описывает возможные причины проблем и процедуры как исправить неудавшееся перепрограммирование ECU.

В этом бюллетене говорится - «Иногда процедура перепрограммирования может не закончиться должным образом и/или диагностическое оборудование может зависнуть во время процедуры. Наиболее частой причиной ошибок перепрограммирования бывают плохие кабельные соединения между РС сканером и транспортным средством, потеря мощности сканером из-за недостаточного электропитания в то время как процедура перепрограммирования в стадии реализации, выключение транспортного средства ключом в замке зажигания прежде чем процедура перепрограммирования была завершена, ошибки техника выполняющего процедуру во время её реализации (подача неправильных команд, нажатие неправильных кнопок) или низкое напряжение аккумуляторной батареи транспортного средства...»

Если процесс закончился неудачно, перепроверьте все кабельные соединения чтобы гарантировать хорошие коммуникации и повторно инициализируйте процедуру перепрограммирования. Другими словами, если попытка не удалась попробуйте еще раз. При перепрограммировании Chrysler вполне вероятно что придется идентифицировать какой тип ECU установлен на транспортном средстве (SBEC2, SBEC3, JTEC 96-98, JTEC + 99, и т.д.), чтобы система включилась в процесс перепрограммирования. Если сообщение об ошибке появляется снова, вероятно выбран неправильный тип ECU (попробуйте еше).

Конечно же выполнение перепрограммирования сопряжено с определённым риском. Но для независимых авто-сервисов это может быть более практичной и выгодной альтернативой отсылке транспортного средства к дилеру, когда ECU должен быть обновлен или заменен.

# Примеры проведения процедур перепрограммирования ECU от разных авто-производителей.

# **GM Flash Updates**

Для автомобилей Дженерал Моторс список обновлений программного обеспечения ECU, которые доступны, можно найти, посмотреть и скачать на официальных веб-сайтах Дженерал Моторс http://calid.gm.com или http://tis2web.service.gm.com/tis2web.

Фактическая типовая процедура перепрограммирования транспортного средства Дженерал Моторс выглядит следующим образом:

1. Проверьте историю калибровок транспортного средства — посетив официальную в веб-страницу Дженерал Моторс http://calid.gm.com или http://tis2web.service.gm.com/tis2web чтобы найти самую последнюю версию программного обеспечения для транспортного средства, используя для поиска VIN автомобиля. Если программное обеспечение было обновлено, то новая калибровка будет доступна на веб-сайте. Но вы не сможете загрузить новое программное обеспечение калибровки напрямую с веб-сайта. Вы должны сначала купить TIS подписку на это обновление от Дженерал Моторс, и затем Дженерал Моторс отправит вам по почте файл калибровки на CD. После получения диска с программным обеспечением вы сможете скопировать его на ваш PC или напрямую на флеш-карту Tech 2 scan tool для проведения процедуры калибровки.

2. Подключите ваш компьютер к Tech 2 scan tool при помощи pass-through **RS232 кабеля.** 

3. Перед тем, как начать процедуру, убедитесь, что аккумулятор автомобиля полностью заряжен. Вы же не хотите, чтобы произошла потеря напряжения во время процедуры перепрограммирования ECU, так как это действительно может привести к плачевным последствиям. **GM** не одобряет использование зарядных устройств, если они не является утвержденным GM зарядным устройством Midtronics (которое обеспечивает очень ровный уровень напряжения без колебаний). На некоторых автомобилях, необходимо вынуть предохранители реле вентилятора, топливного насоса или других модулей для предотвращения включения этих устройств во время процедуры перепрограммирования.

4. Запустите программу GM калибровка ECU на вашем компьютере (которую вы должны приобрести у GM), а также вставьте компакт-диск с обновлением и введите информацию об автомобиле в запущенной программе данные автомобиля (год, марка, модель и т.д.).

5. Подключите диагностический прибор Tech 2 scan tool к диагностическому разъему на транспортном средстве (который расположен под приборной панелью рядом с рулевой колонкой).

6. Включите Tech 2 scan tool и подождите, пока появится стартовое меню программы на экране.

7. Подтвердить VIN номер автомобиля.

8. Выберете систему которую необходимо перепрограммировать управление двигателем, топливная система, система спидометра или коробки передач.

9. Выберите из меню - "нормальные перепрограммирование" или "VCI" (специальные модификации).

10. Выберите из меню ваш номер обновления бюллетеня/калибровки.

11. Нажмите кнопку - «Начало передачи данных» и вы увидите на экране РС бар-график процесса загрузки программного обеспечения. Процедура перепрограммирования может занять от 30 минут или более в зависимости от размера загружаемого файла.

Примечание: Программа GM не позволяет одну и ту же калибровку переустанавливать дважды. Только обновленная калибровка может быть загружена в ECU автомобиля. И вернуться к более ранней версии будет уже невозможно.

12. После завершения загрузки программного обеспечения появится сообщение "PROGRAMMING COMPLETE".

13. Выключите зажигание, и затем отсоедините диагностический прибор Tech 2 scan tool. В зависимости от загруженного приложения, может понадобиться провести одну или несколько процедур адаптации **ECU** прежде чем система придёт в нормальный рабочий режим. Большинство GM ECUs требуют "CASE" процедуры переобучения чтобы ECU мог узнать и запомнить относительное положение между датчиками коленчатого и распределительного валов. Если вы не проведёте эту процедуру переобучения, то на приборной панели загорится транспарант Check Engine, а в память ECU запишется диагностический код неисправности Р1336.

# Процедура перепрограммирования автомобилей Ford (Flash Procedure).

Несколько иной подход к процедуре перепрограммирования на автомобилях Ford. Во-первых, нужно ID номера калибровки транспортного средства. Это можно найти на наклейке расположенной в моторном отсеке. Далее, необходимо выяснить, доступны ли новые калибровки для этого 

автомобиля. Это возможно сделать зайдя на сайт www.motorcraftservice.com. выбрав меню "быстрый поиск" ("Quick Guides") на левой стороне экрана. На следующей странице прокрутите вниз меню, которое появляется, чтобы пройти дальше по ссылке - «Последняя информация о калибровке" ("Latest Calibration Information"). На следующем экране в меню: "Поиск Калибровки автомобиля, по год модели и марке двигателя" ("Search Calibration by Vehicle, Model Year and Engine"). Заполните запрашиваемые данные - модель автомобиля, год выпуска, двигатель и нажмите кнопку «подтвердить» (Submit). В следующем окне будут перечислены все возможные калибровки по номеру ECU. Найдите номер который соответствует вашему ECU, это и есть последняя калибровка которая вам необходима.

Чтобы загрузить калибровку, нажмите на кнопку слева "Перепрограммирование и инициализация" (Reprogramming & Initialization). Затем необходимо оплатить однодневную подписку, и только после этого вам предоставят возможность загрузить необходимое для перепрограммирования программное обеспечение на компьютер. Так же необходимо иметь подключённое между компьютером и автомобилем устройство J2534, чтобы делать произвести процедуру перепрограммирования.

В работе с **Ford** есть один очень интересный момент, новое программное обеспечение, которое предназначено для перепрограммирования ECU, нельзя сохранить на локальном компьютере, оно сразу с серверов компании Ford загружается в **ECU** автомобиля, а ваш персональный компьютер и устройство Ј2534. лишь помогают осушествить эту процедуру. Поэтому процедура перепрограммирования автомобилей Ford требует непрерывного, очень хорошего и надёжного интернет-соединения, до тех пор пока она не будет успешно завершена.

# Процедура перепрограммирования автомобилей Chrysler (Flash Procedure)

Процедура перепрограммирования Chrysler - это что-то среднее между процедурами от GM и Ford. Сначала необходимо скачать с официального сайта Chrysler www.techauthority.com специальное программное обеспечение на ваш PC — "benchtop Programmer". Затем вы загружаете огромный файл PDF ("J2534 Flash Availability"), в котором есть вся актуальная информация, перечислены все типы ECU Chrysler и доступные обновления программного обеспечения. Chrysler в дополнение к VIN использует номер кузова, чтобы идентифицировать ECU и вам необходимо подключить ОЕМ оборудование чтобы подтвердить для себя эту информацию, посмотрев данные из ECU диагностируемого автомобиля. Если **ECU** транспортного средства нуждается в обновлении, вы возвращаетесь к веб-

сайту Chrysler, оплачиваете необходимую подписку за получение доступа к технической информации компании и загружаете новое программное обеспечение на свой РС. После этого необходимо загрузить программное обеспечение с РС на на ОЕМ диагностический сканер или устройство J2534, чтобы затем окончательно загрузить его в перепрограммируемый ECU автомобиля.

Также обратите внимание, что многие ECUs Chrysler требуют после перепрограммирования повторной процедуры инициализации. Для получения дополнительной информации необходимо смотреть соответствующие сервисные бюллетени, например 08-030-06 REV. A, 08-030-06, dated JULY 12, 2006, service **bulletin 08-036-04**, и другие.

Вот пример процедуры перепрограммирования ECU дилерами Chrysler применённой при отзыве автомобилей Chrysler Dodge Ram (лёгкие грузовики и фургоны с двигателем 5.9L (код двигателя "Z" в 8-й позиции VIN), автоматической коробкой передач, классом экологической безопасности «Калифорния (code **NAE**)», выпущенных в 1999 году для штата Калифорния. Монитор катализаторов **OBD II** на этих транспортных средствах не соответствовал требованиям штата Калифорния (которые более жёсткие чем в других штатах США). И поэтому ECU на всех этих автомобилях должны были быть перепрограммированы на соответствие требованиям закона штата Калифорния.

Дилеры получают доступ к последней версии программного обеспечения по интернету при помощи программного обеспечения Mopar Diagnostic System, и загружают его через интерфейс DRB III в ECU автомобиля через разъем OBD II. Процесс начинается с поворотом ключа зажигания в положение «ON» (зажигание включено) что позволяет диагностическому прибору автоматически подключиться к ECU. После того, как связь между DRB III и ECU установлена на дисплее диагностического прибора должен появиться VIN автомобиля. Увидев это техник может нажать кнопку "ОК", чтобы продолжить процедуру перепрограммирования.

Первое что он должен сделать, это выбрать на своём РС в программе MDS2 меню "Read Part Numbers From Vehicle" и нажать кнопку «показать обновления» ("Show Updates"). Если до него процедура перепрограммирования уже была сделана, то он увидит сообщение, что «ECU номер актуален и не требуется дальнейших обновлений» ("Part number is up to date and does not require any new updates"). Это значит что, номер актуального программного обеспечения ECU соответствует номеру последней калибровки. Если же ECU еще не был обновлен, то техник нажимает кнопку "ОК", выбирает новый актуальный номер калибровки ECU и нажимает кнопку "Update Controller Software." С этого пункта процесс перепрограммирования идёт автоматически, но есть один нюанс. Во время процедуры перепрограммирования ECU теряет связь с электронными блоками управления других систем автомобиля, что может повлечь за собой возникновения в этих системах (TCM, ABS, BCM и других) многих "ложных" кодов неисправностей (DTC). Это не повод для беспокойства потому-что они записались

www.autodata-online.ru - База данных по ремонту и диагностике автомобилей www.motordata.ru - Интерактивная база данных по диагностике автомобилей www.autodata.ru

- Интернет-магазин литературы по ремонту автомобилей

не по причине реальной неисправности, а в следствии процедуры перепрограммирования и могут быть спокойно удалены диагностическим сканером после её завершения. Также предполагается что техник, наклеит наклейку на ЕСМ с актуальным номером последней калибровки и датой, указывающей, что ЕСМ был перепрограммирован.

Так как моя специализация автомобили японского производства, то хочу более подробно остановиться на процедуре перепрограммирования блока управления двигателем автомобилей Nissan.

Для осуществления процедуры перепрограммирования ECU Nissan, так же как и в вышеперечисленных примерах необходимо приобрести программное обеспечение NISSAN ECU Reprogramming Software (NERS), которое доступно для загрузки на официальных сайтах www.nissan-techinfo.com или www.infinititechinfo.com. Стоимость программного обеспечения \$270 американских долларов. Так же на сайте для загрузки доступен мануал с подробным описанием программного обеспечения, его установки на РС, перечня необходимого и одобренного Nissan оборудования и методики проведения самой процедуры перепрограммирования - фото 2

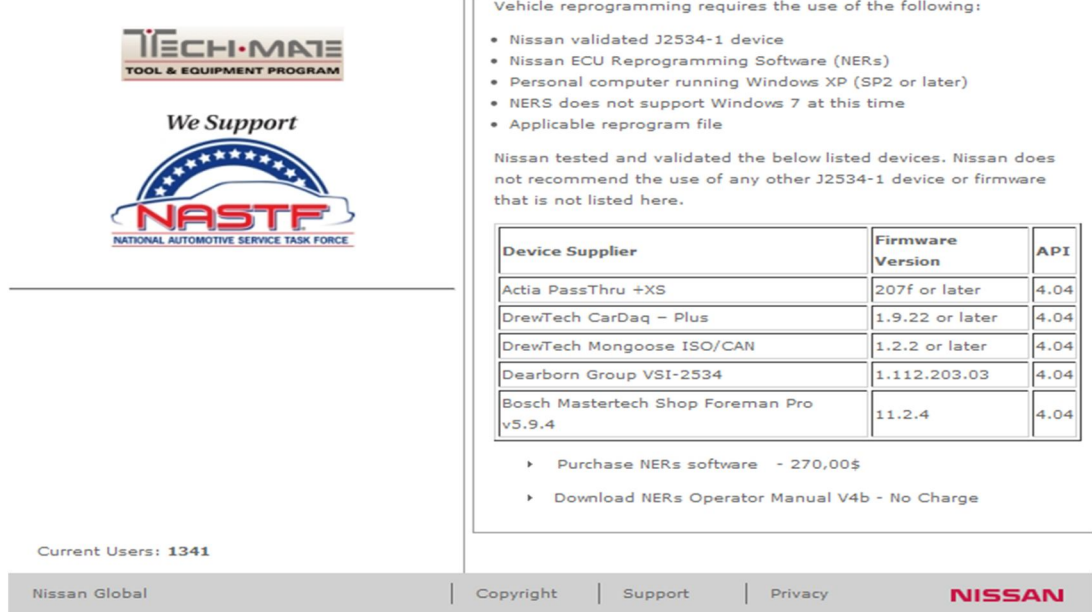

Процесс перепрограммирования начинается с установки на ваш РС программного обеспечения, процедура это не сложная и достаточно подробно с иллюстрациями описана в прилагаемом мануале. Далее в мануале изложены требования к выполнению процедуры и меры предосторожности при невыполнение которых, в случае форс-мажора, Nissan снимает с себя все гарантийные обязательства.

Список довольно обширный и некоторые пункты вызывают улыбку, но прочитать стоит до конца, потому что он составлен наверняка на уже имеющемся «печальном» опыте неудачных попыток перепрограммирования ЕСМ.

Операция должна проводиться персоналом, имеющим необходимые знания и навыки для технического обслуживания автомобилей.

Перед началом перепрограммирования, необходимо устранить все имеющиеся в автомобиле неисправности. При перепрограммировании все текущие диагностические коды (DTC) будут стёрты из памяти ECM.

Убедитесь что технические данные вашего компьютера (PC) соответствуют требования необходимым для проведения процедуры перепрограммирования и созданы все условия для нормальной и бесперебойной работы вашего РС.

Используйте Pass-Thru интерфейс (включая версию прошивки) утверждённый Nissan Motor Co. Ltd. и рекомендуемый для перепрограммирования. Программное обеспечение может работать неправильно, если Pass-Thru интерфейс (включая версию прошивки) не тестировался и не утверждён компанией Nissan.

Используйте **Pass-Thru** интерфейс в строгом соответствии с прилагаемой к нему инструкцией.

Распечатайте объявление, которое находится в приложении к данной инструкции по эксплуатации, и разместите его на видных местах на транспортном средстве во время перепрограммирования ECU. Процедура перепрограммирования не будет завершена успешно и программное обеспечение может быть повреждено, если другие сотрудники по ошибке начнут выполнять на автомобиле какие-нибудь ремонтно-обслуживающие процедуры,- фото 3

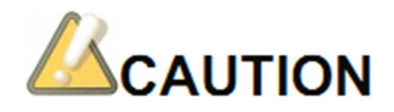

# **Reprogramming work** in progress

Check that cellular phone is OFF. Never disconnect PC power supply cord. Never disconnect the DLC cable. Never touch NERS. Never touch ignition switch. Never touch electrical component switches. Never approach to engine room.

Некоторое содержимое в настоящем руководстве по эксплуатации может отличаться в связи с внесением уточнений и изменений в версии программного обеспечения. Пожалуйста проверьте актуальную версию вашего программного обеспечения и внимательно ознакомьтесь с инструкцией к нему.

Информация, содержащаяся в настоящем руководстве по эксплуатации, может быть изменена без предварительного уведомления.

Программное обеспечение ECU может быть повреждено и даже возможно потребуется замена ECU, если прервать процедуру перепрограммирования в процессе выполнения до момента появления сообщения об успешном завершении процедуры. Кроме того, возможно возникновение серьезных проблем и неисправностей транспортного средства если программное обеспечение ECU повреждено.

Никогда не отвлекайтесь при проведении сервисных и ремонтных процедур на транспортном средстве. Во избежания получения травм и повреждений диагностического имущества или узлов и агрегатов автомобиля особенно будьте осторожны проводя работы вблизи вентилятора охлаждения и приводных ремней. Убедитесь, что расстояние при выполнении операций вблизи вентилятора охлаждения безопасное и достаточное.

Всегда отключайте мобильный телефон во время проведения работ по перепрограммированию, потому что электрические волны (электромагнитные волны) автоматически передаются при получении вызова телефонного звонка или принятии текстового сообщения. Эти помехи могут вызвать сбои во время

www.motordata.ru www.autodata.ru

www.autodata-online.ru - База данных по ремонту и диагностике автомобилей - Интерактивная база данных по диагностике автомобилей

- Интернет-магазин литературы по ремонту автомобилей

проведения процедуры перепрограммирования и привести к её неудачному исходу.

Никогда не используйте рядом с автомобилем во время проведения работ по перепрограммированию устройства, которые излучают электромагнитные волны, такие как радио передатчики и другие. Программное обеспечение может быть повреждено из-за электромагнитных волн, передаваемых этими устройствами.

Всегда подключайте электрическое питание от сети к вашему компьютеру через источник бесперебойного питания, а так же, если используется переносной компьютер (notebook), проверяйте перед началом процедуры перепрограммирования уровень зарядки батареи. Перепрограммирование может быть внезапно прервано и программное обеспечение **ECU** повреждено при чрезмерном снижении напряжения. Никогда не отсоединяйте адаптер переменного тока от компьютера во время работы.

Всегда отключайте на вашем компьютере настройку «отключения экрана» и функцию перехода компьютера в спящий режим. Перепрограммирование прерывается и программное обеспечение может быть повреждено при активации «спящего режима» (PC переходит в режим экранной заставки или режим ожидания) во время процедуры перепрограммирования.

Всегда подключайте зарядное устройство к аккумулятору автомобиля. Напряжение аккумулятора может снизиться время работы, потому что зажигания всегда остается в положении (ON) включено, двигатель (OFF) выключен в течение процедуры перепрограммирования. Перепрограммирование прерывается, и ECU может быть поврежден при чрезмерном снижении напряжения питания. Выполняйте операцию по перепрограммированию в хорошо проветриваемом помещении, так как во время зарядки аккумулятора выделяется горючий. Перед подключением зарядного устройства внимательно прочтите инструкцию по его эксплуатации.

Никогда во время проведения процедуры перепрограммирования не отключайте кабеля, соединяющие PC с Pass-Thru интерфейсом и Pass-Thru интерфейс с автомобилем до появления на экране РС сообщения об успешном завершении процедуры, это приведёт повреждению **ECU**. Перед началом процедуры перепрограммирования убедитесь в хорошем соединении кабелей и что они не могут быть случайно отключены во время работы.

Никогда во время проведения процедуры перепрограммирования и до тех пор пока процедура не будет успешно завершена не выключайте зажигания и не запускайте двигатель. При выключении зажигания энергообеспечение ECU прекращается, что неминуемо приведёт к прекращению процедуры и неисправности ECU. А во время запуска двигателя в бортовой сети автомобиля происходят резкие скачки напряжения которые так же приведут к прекращению процедуры и неисправности ECU.

www.autodata-online.ru - База данных по ремонту и диагностике автомобилей

www.motordata.ru www.autodata.ru

- Интерактивная база данных по диагностике автомобилей
- Интернет-магазин литературы по ремонту автомобилей

Никогда не включайте электрические компоненты или приборы транспортного средства во время проведения процедуры перепрограммирования и до тех пор пока процедура не будет успешно завершена. Включение дополнительной электрической нагрузки в бортовой сети транспортного средства может привести к падению напряжения, аварийному прекращению процедуры перепрограммирования и повреждению ECU.

Никогда не прерывайте процедуры перепрограммирования после её начала и до появления сообщения об её успешном завершении это может повредить ECU.

Никогда не запускайте других программ на вашем РС во время проведения процедуры перепрограммирования и до тех пор пока процедура не будет успешно завершена. Перепрограммирование может прерваться, и программа может быть повреждена, когда функция автоматического обновления РС или антивирусное программное обеспечение активированы.

Всегда после успешного завершения процедуры перепрограммирования проводите работы по восстановлению настроек ECU, потому все данные о старых адаптациях буду стёрты. Необходимо выполнить все настройки, такие как -"Accelerator Pedal Closed Position Learning", "Throttle Valve Closed Position Learning", "Idle Intake Airflow Learning", и другие в соответствии с рекомендациями по обслуживанию и ремонту транспортного средства.

Надеюсь что терпения дочитать пожелания и предупреждения от Nissan хватило, осталось узнать минимальные требования к конфигурации компьютера  $(PC)$ :

**CPU: Intel Pentium M Processor 753 or more** 

Memory: 512MB DDR II0400MHzO SDRAM or more

Free space for HDD 100MB or more

**Operating system: Microsoft Windows XP Professional Service Pack 3** 1.024 - 768 or more

Others LAN: RJ-45, 100BASE-TX/10BASE-T USB: USB 2.0

И перейти к описанию самой процедуры перепрограммирования.

### Reprogramming

Проведите диагностику автомобиля что бы убедиться в необходимости проведения процедуры перепрограммирования, в соответствии с рекомендациями по ремонту и обслуживанию и сервисными бюллетенями Nissan Motor Co. Ltd. Выполняйте процедуру перепрограммирования только тогда, когда это действительно необходимо.

Используя диагностический сканер, проверьте номер актуальной калибровки блока управления ECU, установленного на транспортном средстве. Никогда не используйте для идентификации номер ECU с этикетки, только номер считанный при помощи диагностического сканера.

На официальном веб-сайте Nissan Motor Co. Ltd., www.nissan-techinfo.com или www.Infiniti-techinfo.com выделите необходимую вам калибровку, выбрав номер

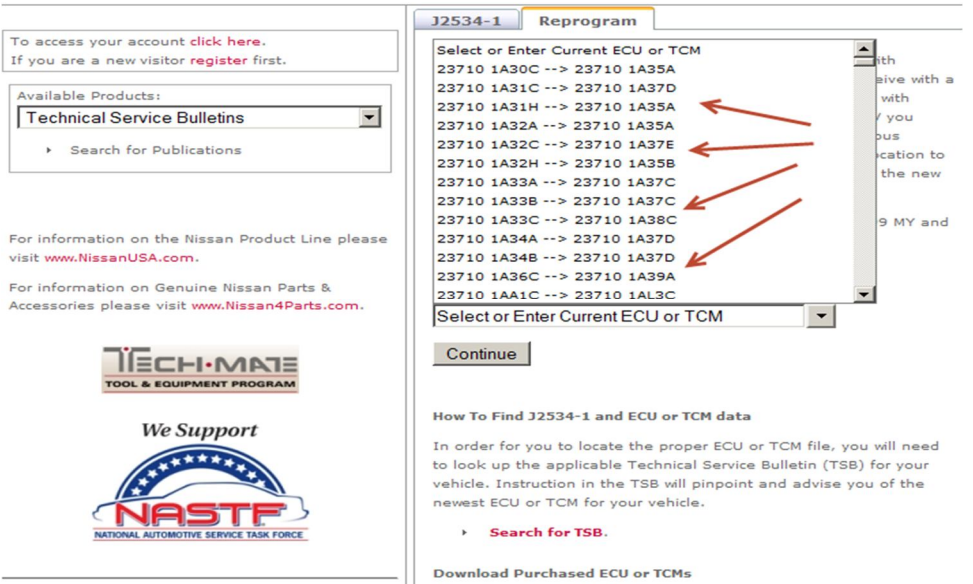

**ECU** полученный при помощи диагностического сканера,- фото 4

И приобретите необходимую вам калибровку (ориентировочная стоимость около \$20 долларов США),- фото 5

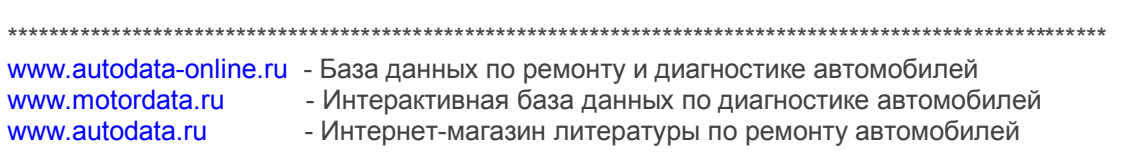

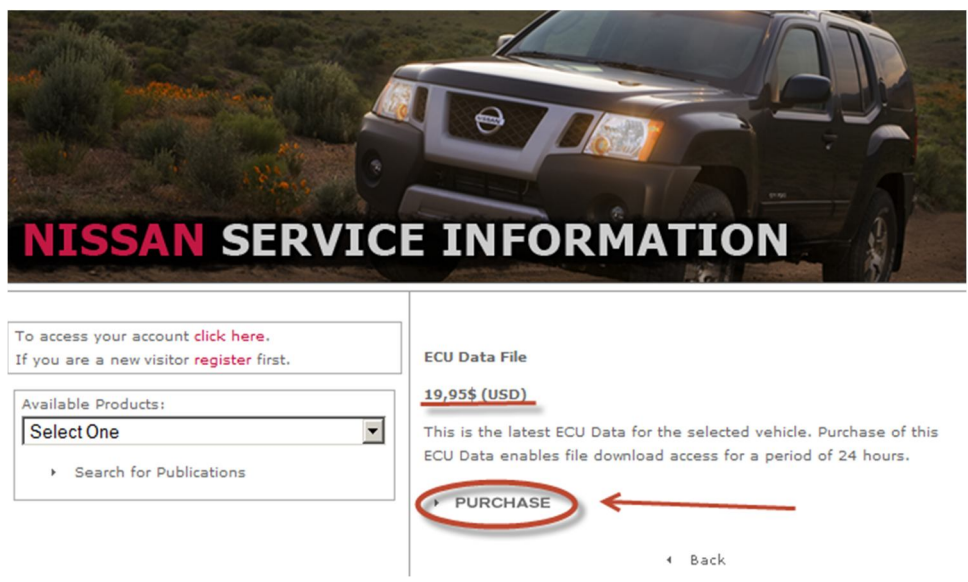

Скачайте файл калибровки на РС где установлена программа NERS. Запишите файл калибровки в каталог C:\Programfiles\NissanJ2534 ECU reprogramming software\application data\reprogramming files

Приготовьте автомобиль.

- замените все неисправные электронные детали, подключите все разъёмы ECU.

- подключите к аккумулятору зарядное устройство, отрегулируйте постоянное напряжение в границах 12.0v - 13.5v на время всей процедуры перепрограммирования.

- подключите Pass-thru interface к автомобилю в соответствии с указаниями инструкции по его эксплуатации.

Включите компьютер. Поверните ключ зажигания в положение ОН (двигатель ОГГ). Не забудьте на время процедуры перепрограммирования отключить все электропотребители от бортовой сети автомобиля.

Дважды щелкните значок NERS, который будет отображаться на рабочем столе компьютера чтобы запустить программу,- фото 6

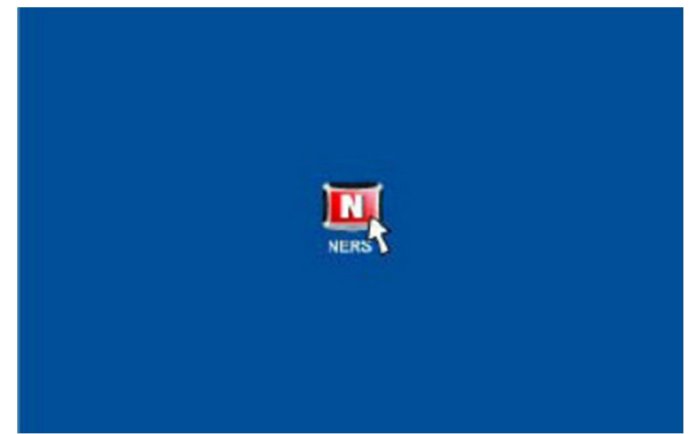

Внимательно прочтите инструкции в следующем окне программы и нажмите кнопку [Accept] - фото 7

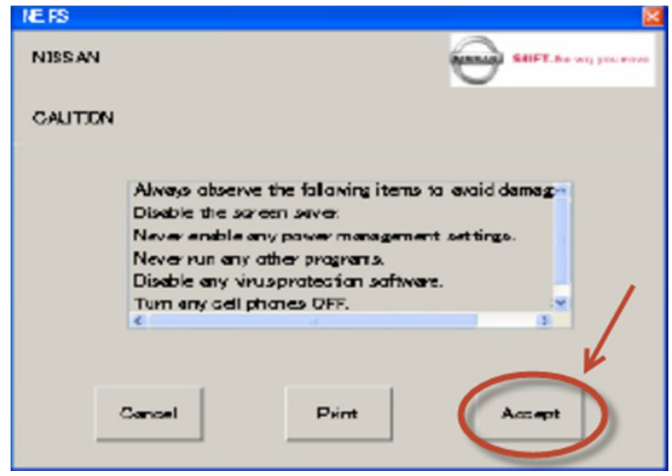

В следующем окне выберите тип вашего Pass-through устройства из списка

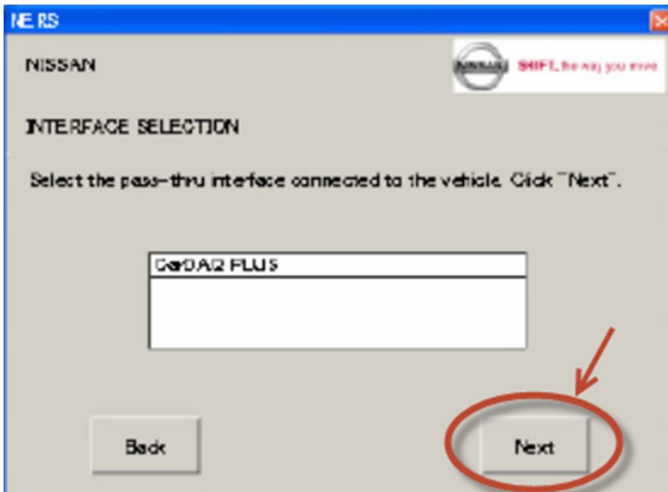

фото 8 - отображаемого на экране. Нажмите [Next].

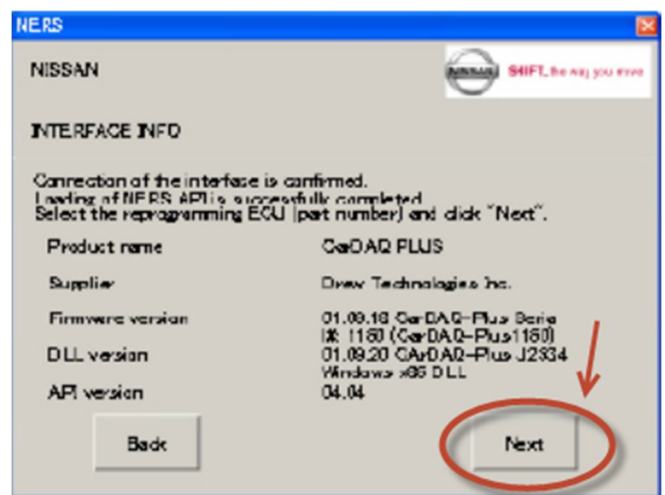

Фото 9 - Далее снова выбираем кнопку [Next].

В следующем меню выбираем функцию Reprogramming - фото 10

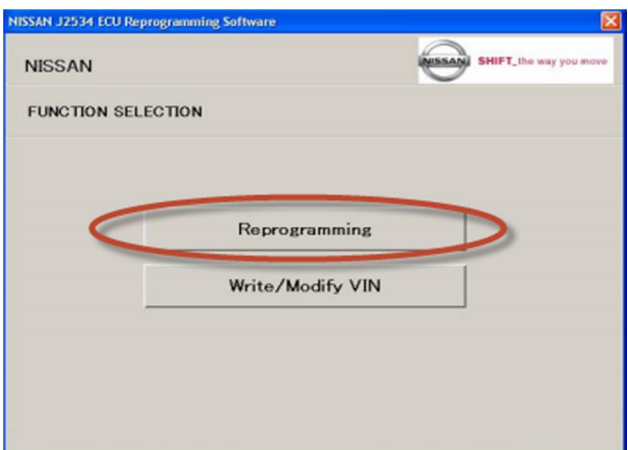

На этом экране необходимо выбрать номер текущей калибровки ECU, которая будет перезаписана и нажать кнопку [Next] - фото 11

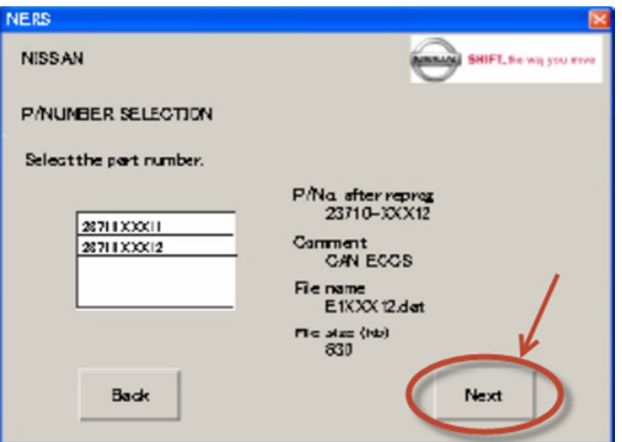

Перед тем как нажать кнопку [START] и начать процедуру

перепрограммирования ECU ещё раз убедитесь в том, что все данные введённые вами в предыдущем меню (номера калибровок) правильные и совпадают с исходными, если данные не совпадают, вернитесь в предыдущее меню и

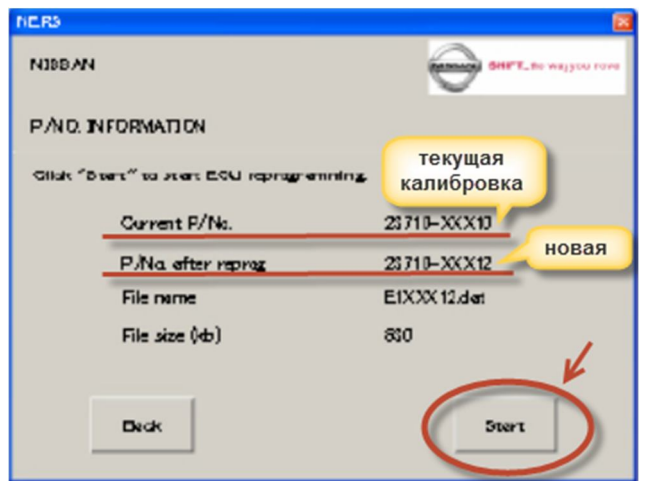

измените выбор-фото 12

После нажатия кнопки [START] на экране PC появится окно отображающее ход процесса перепрограммирования ECU. Выполняйте все инструкции которые отображаются в данном окне и никогда не пытайтесь закрыть его используя красный крестик [X] в правом верхнем углу этого окна. Этим вы прервёте процесс перепрограммирования и скорее всего повредите или совсем выведете из строя **ECU** автомобиля. Процесс перепрограммирования займёт некоторое время в зависимости от размера калибровочного файла и скорости обмена данными между РС и ЕСU - фото 13

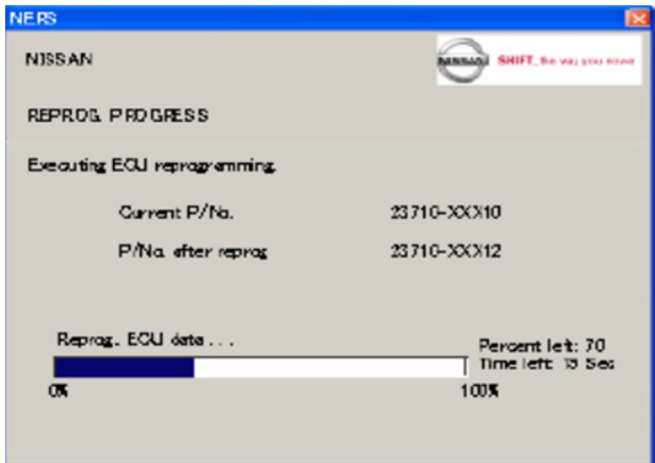

Когда следующий экран, появится на мониторе вашего РС, поверните ключ зажигания в положение ОFF и подождите 1 минуту или более, затем поверните

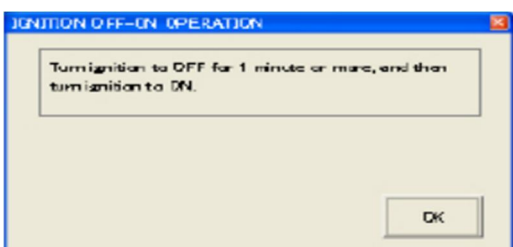

ключ зажигания в положение ON и нажмите кнопку ГОК1-фото 14

Далее появится экран с сообщение что процедура перепрограммирования

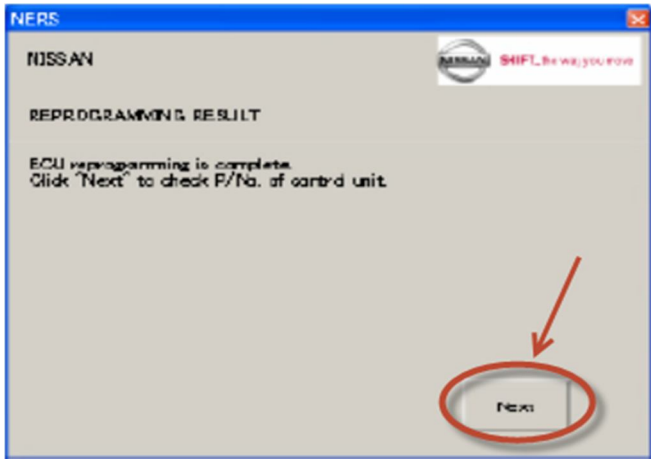

завершена и нажимаем [Next] - фото 15

На этом экране мы последний раз сверяем номера калибровок, и если всё соответствует то нажимаем кнопку [End]. Процедура перепрограммирования **ECU** успешно завершена - фото 16

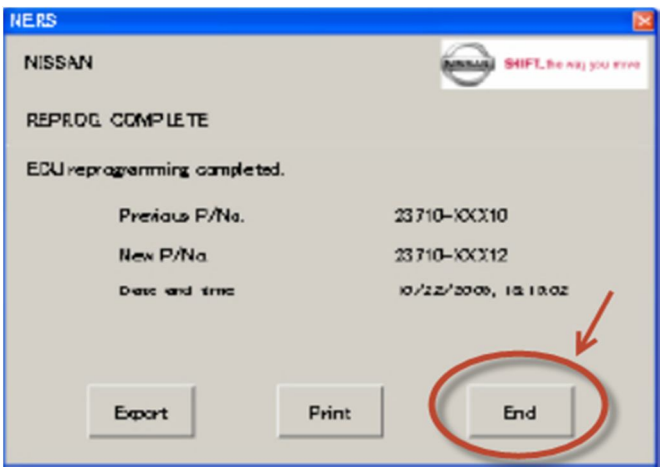

После успешного завершения процедуры перепрограммирования загляните ещё раз в заводскую инструкцию по обслуживанию и ремонту, и убедитесь что не требуется проведения ещё каких-нибудь обязательных операций которые необходимо проводить после замены или перепрограммирования ЕСU. Дополнительные операции могут различаться в зависимости от марки, модели и года выпуска каждого конкретного автомобиля.

## **Reprogramming incident**

Если вы столкнулись в процессе перепрограммирования ECU с какими-то проблемами и неудачным его завершением, то вам будет предложено предоставить в Nissan Motor Co. Ltd. Следующую информацию:

Версию программного обеспечения NERS (которую можно увидеть мигающим шрифтом в окне запуска программы) и дату её покупки.

Производитель используемого Pass-through device.

Версия прошивки Pass-through device.

Копии следующих лог-файлов (Log files):

1. NERS application logs located at "C:\Program Files\NISSAN J2534 ECU Reprogramming Software\Log"

2. DDriver logs located at "C:\Program Files\NISSAN J2534 ECU Reprogramming Software\Nissan\DDriver\Log"

3. Dtool logs located at "C:\Program Files\NISSAN J2534 ECU Reprogramming Software\Nissan\DTool\Log"

Примите во внимание что структура имени файла имеет отметку о времени записи файла, поэтому просьба, предоставлять лог-файлы из всех трёх папок имеющих одинаковую отметку времени записи каждого лог-файла.

Пример: данные - 31:01:2011 17: 29:07., обозначают что данный файл был создан - 31 января 2011 года, в 17 часов 29 минут и 7 секунд.

Ну вот, в общих чертах информация о процедуре ECU Flash Reprogramming procedure достаточно исчерпывающая, а далее при наличии желания, каждому придётся разбираться с ней самостоятельно уже более детально и возможно даже на практике.

Удачных всем ремонтов и беспроблемного обслуживания своих автомобилей.

## Боровиков Игорь Александрович

(ник на форуме Легион-Автодата semirek)

Автосервис "Япония Авто" г. Калининград, ул. Портовая, 45 +7 [4012] 63 12 55, 65 60 99, +7(911) 475 9493 http://www.japanauto.ru/

www.autodata-online.ru - База данных по ремонту и диагностике автомобилей - Интерактивная база данных по диагностике автомобилей www.motordata.ru www.autodata.ru

- Интернет-магазин литературы по ремонту автомобилей